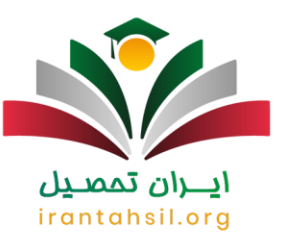

### **مشاهده کد سوابق تحصیلی با کد ملی + آموزش مراحل | ir.medu**

یکی از مهم ترین اطالعاتی که داوطلبان کنکور سراسری باید در زمان ثبت نام در این آزمون در سامانه سنجش و آموزش کشور درج کنند، کد سوابق تحصیلی خود است. با افزایش تاثیر قطعی سوابق تحصیلی در کنکور چند سال اخیر، درج این کد اهمیت ویژه ای پیدا کرده است و تمامی داوطلبان مشمول باید در تاریخ مقرر شده کد سوابق تحصیلی خود را دریافت کنند. جهت جلوگیری از بروز مشکل و راهنمایی هر چه بهتر شما داوطلبان گرامی در این مقاله راهنمای تصویری نحوه **[مشاهده](https://irantahsil.org/?p=170318&preview=true)  [کد سوابق تحصیلی با کد ملی](https://irantahsil.org/?p=170318&preview=true)** را از سامانه ir.medu ارائه خواهیم کرد. با ما همراه باشید .

متقاضیان گرامی توجه داشته باشید که در صورت وجود مشکل در سامانه ذکر شده و عدم دسترسی به کد سوابق تحصیلی خود، می توانید با کارشناسان مرکز ایران تحصیل به شماره 9099075307(تنها از طریق تلفن ثابت و بدون گرفتن کد) تماس حاصل کنید. مشاوران مجرب ما همه روزه (حتی در ایام تعطیلات) از ساعت 8 صبح الی 12 شب آماده راهنمایی شما کاربران گرامی و پاسخگویی به سواالت شما خواهند بود.

### **زمان مشاهده کد سوابق تحصیلی**

سوابق تحصیلی بیان گر وضعیت هر یک از دانش آموزان در امتحانات نهایی دوران متوسطه دوم می باشد. سوابق تحصیلی هر فردی به صورت یک کد 19 رقمی منحصر به فرد ارائه می شود و دانش آموزان باید برای دریافت آن به سامانه ir.medu مراجعه کنند. توجه داشته باشید که در گذشته این کد 16 رقمی بوده و متقاضیان باید برای دریافت آن به یکی از سایت های dipcode.medu.ir.و sahat.medu.ir مراجعه می کردند؛ اما در حال حاضر سایت medu.ir برای مشاهده کد سوابق تحصیلی خدمت رسانی می کند .

با توجه به اینکه کد سوابق تحصیلی تنها برای ثبت نام در کنکور سراسری مورد استفاده دانش آموزان است، متقاضیانی که می خواهند این کد را مشاهده کنند باید چند روز قبل از شروع ثبت نام کنکور به سامانه ذکر شده مراجعه کنند. برای مشاهده کد سوابق تحصیلی الزم است تا دانش آموزان اطالعاتی چون کد دانش آموزی، کد ملی، شماره موبایلی به نام خود یا والدین خود را ارائه کنند.

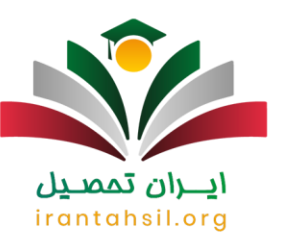

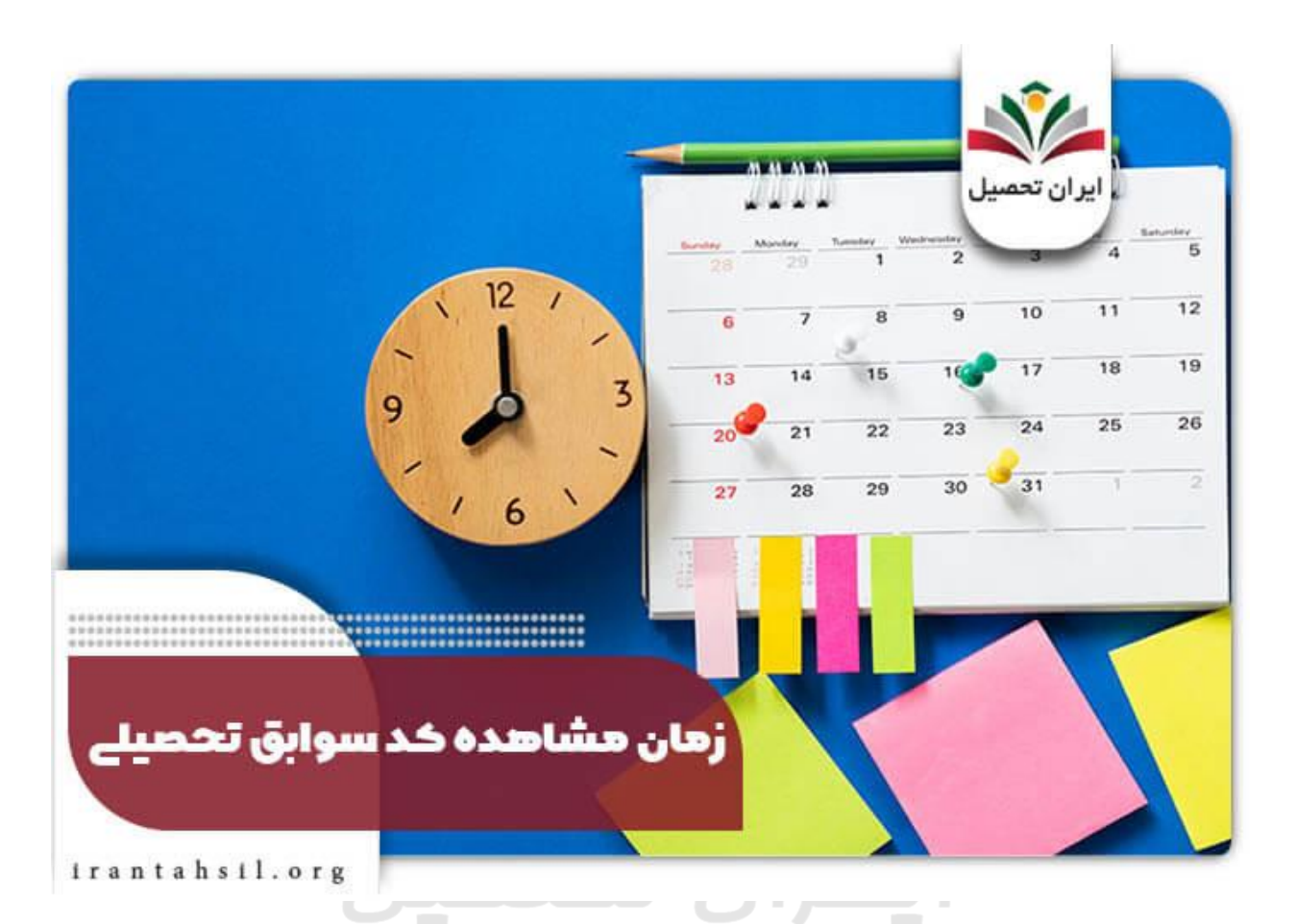

از آن جایی که تاریخ ثبت نام کنکور سراسری 1403 از 5 ام آذر ماه 1402 آغاز شده و تا 11 ام آذر ادامه پیدا می کند، داوطلبان گرامی باید هر چه سریع تر با مراجعه به سایت ir.medu برای دریافت و مشاهده کد سوابق تحصیلی با کد ملی خود اقدام کنند. معموال زمان دقیق دریافت کد سوابق تحصیلی از سوی مدارس نیز به دانش آموزان اعالم می شود. در ادامه این مقاله نحوه مشاهده این کد را به صورت تصویری ارائه خواهیم کرد.

برای اطلاع از نحوه کار و ورود به <u>سامانه</u> ثبت نام با سوابق تحصیلی دانشگاه آزاد مهر و بهمن در سال جاری بر روی لینک مربوطه کلیک کنید.

**نحوه مشاهده کد سوابق تحصیلی با کد ملی** 

در صورتی که هر گونه پیشنهاد ، انتقاد یا شکایتی از نحوه عملکرد مجموعه دارید، می توانید از طریق ایمیل info@irantahsil.org با ما در ارتباط باشید.

90990YQM0Y irantahsil\_moshaver

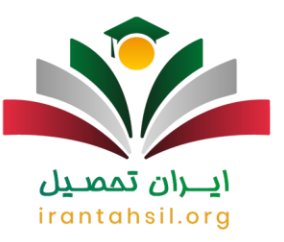

با توجه به تاکیدی که مسئولین سازمان سنجش و آموزش کشور بر درج حتمی کد سوابق تحصیلی در فرم ثبت نام کنکور سراسری دارند، تمامی داوطلبان باید برای بهره مندی از تاثیرگذاری قطعی این سوابق در نتیجه نهایی آزمون سراسری شان هر چه سریع تر این کد را دریافت کرده و مشاهده آن را به لحظات آخر ثبت نام در کنکور موکول نکنند .

مراحلی که باید برای مشاهده کد سوابق تحصیلی با کد ملی طی کنید عبارتند از :

◀در ابتدا الزم است تا وارد سایت پنجره خدمات واحد الکترونیک وزارت آموزش و پرورش به نشانی اینترنتی [ir.medu.myش](http://my.medu.ir/)وید. )برای ورود مستقیم به این سامانه می توانید بر روی لینک ذکر شده کلیک کنید.(

◀با وارد شدن به صفحه اصلی سایت، الزم است تا از میان گزینه های نشان داده شده در بخش »انتخاب نقش« ، گزینه دانش آموز را انتخاب کنید. کد ملی و شماره 6 رقمی سریال شناسنامه خود را نیز در کادر های نشان داده شده وارد کنید.

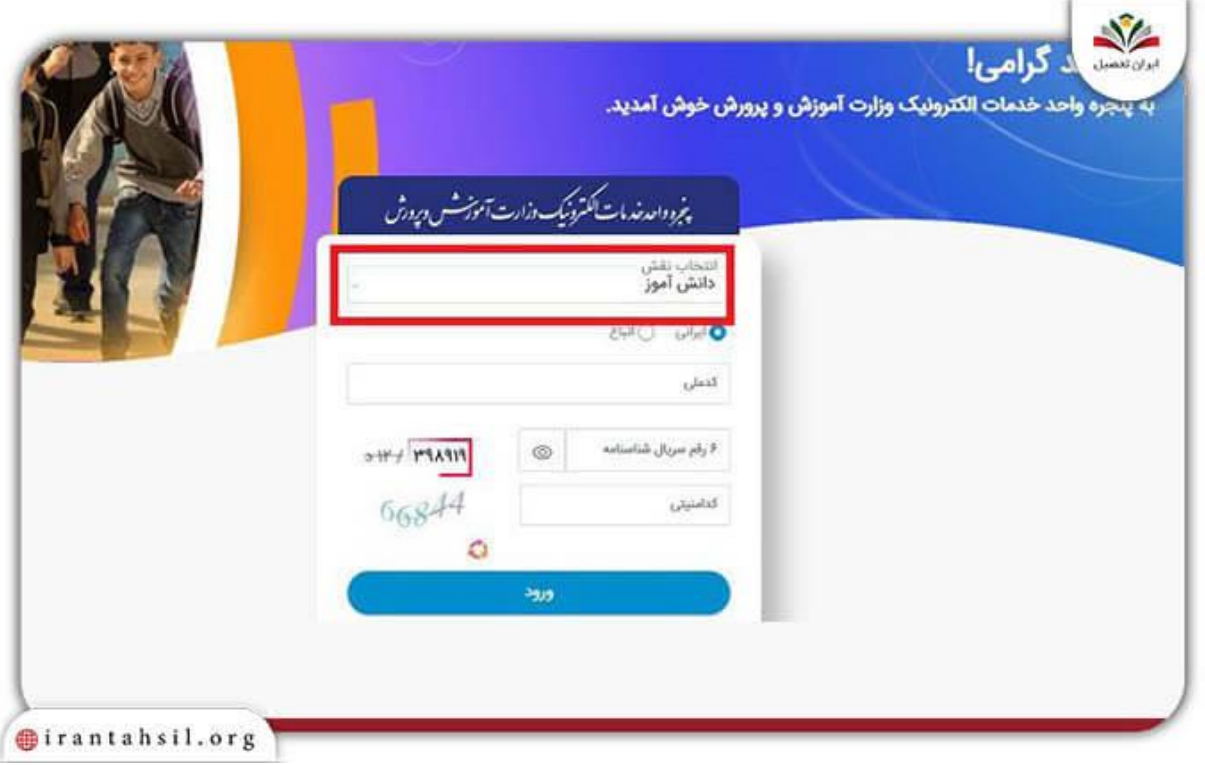

◀در مرحله بعد الزم است تا شماره تلفن همراهی را که به نام خودتان است وارد کنید و بر روی گزینه ارسال رمز یکبار مصرف کلیک کنید .

> در صورتی که هر گونه پیشنهاد ، انتقاد یا شکایتی از نحوه عملکرد مجموعه دارید، می توانید از طریق ایمیل info@irantahsil.org با ما در ارتباط باشید.

90990YQM0Y irantahsil moshaver

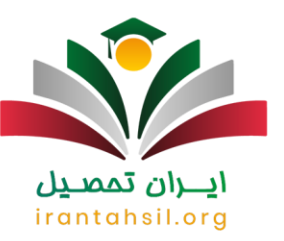

a.

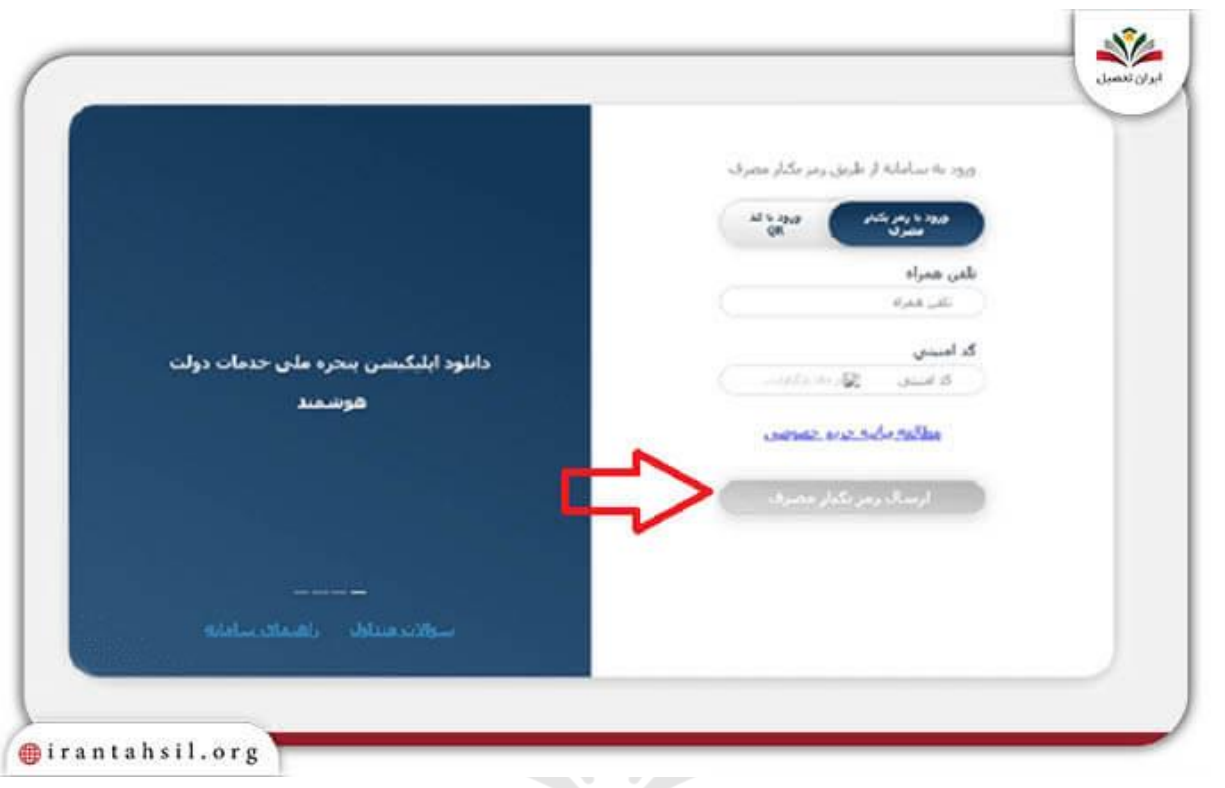

◀رمز احراز هویتی برای تان ارسال خواهد شد. آن رمز را در کادر مشخص شده وارد کنید .

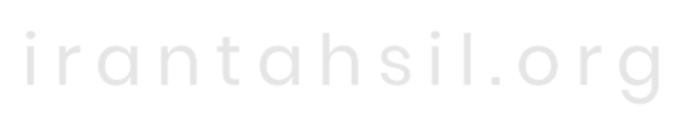

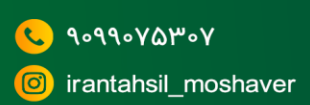

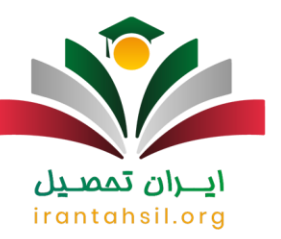

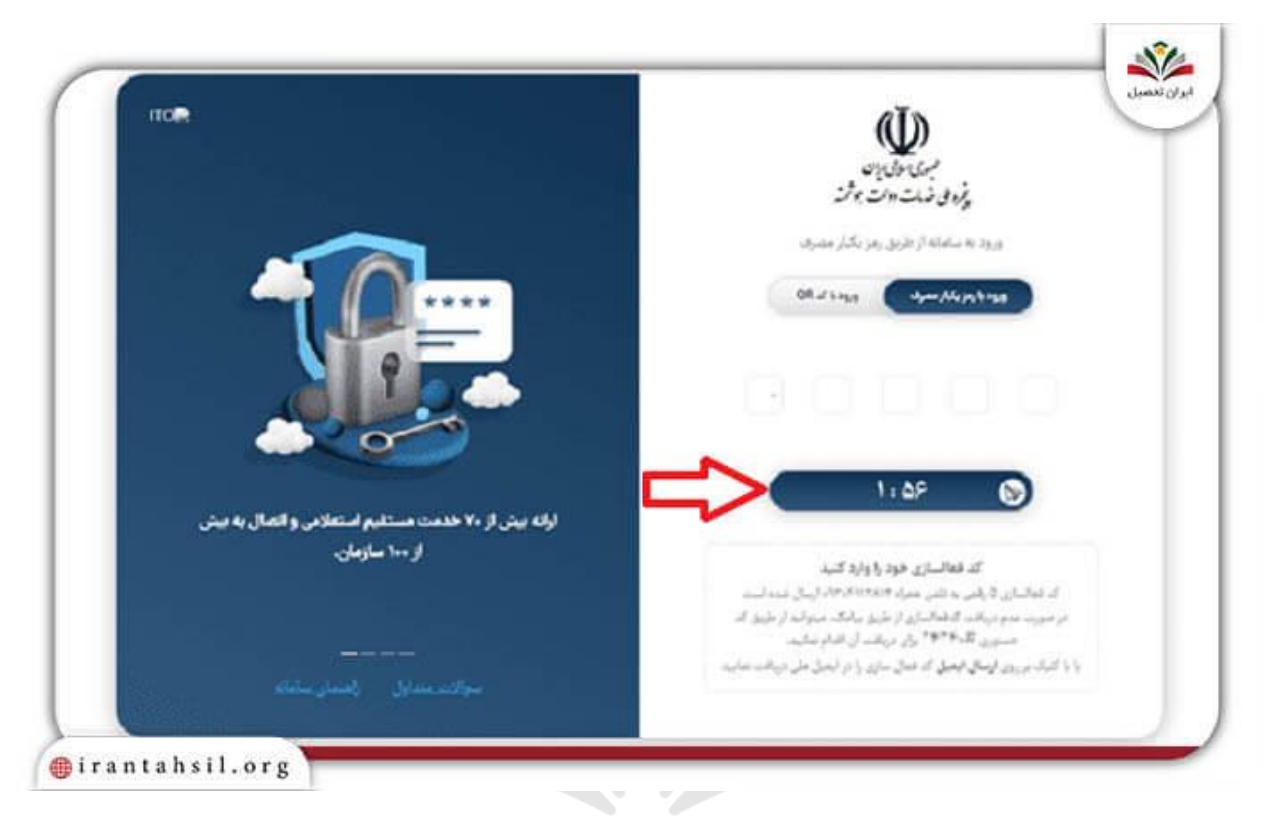

## ◀کد ملی و تاریخ تولد خود را به دقت وارد کنید.irantahsil.org

90990YQP0Y  $\mathbf{C}$ irantahsil\_moshaver

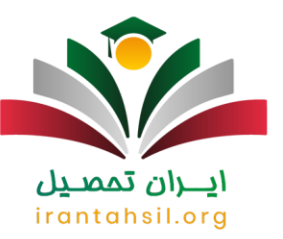

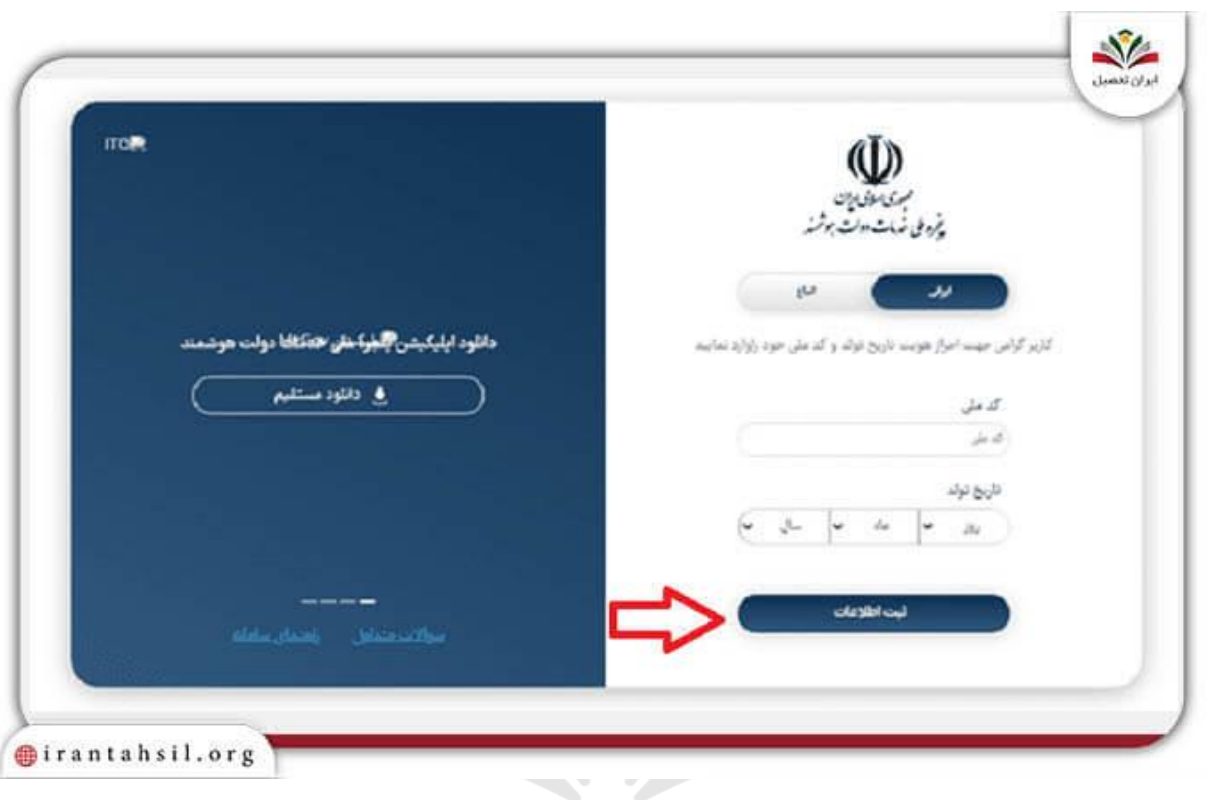

# ◀کد پستی محل سکونت خود را نیز درج کنید.

# irantahsil.org

90990YQM0Y  $\mathbf{C}$ irantahsil\_moshaver

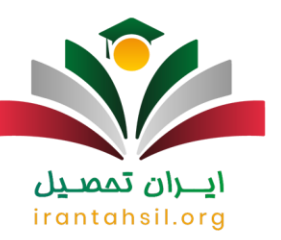

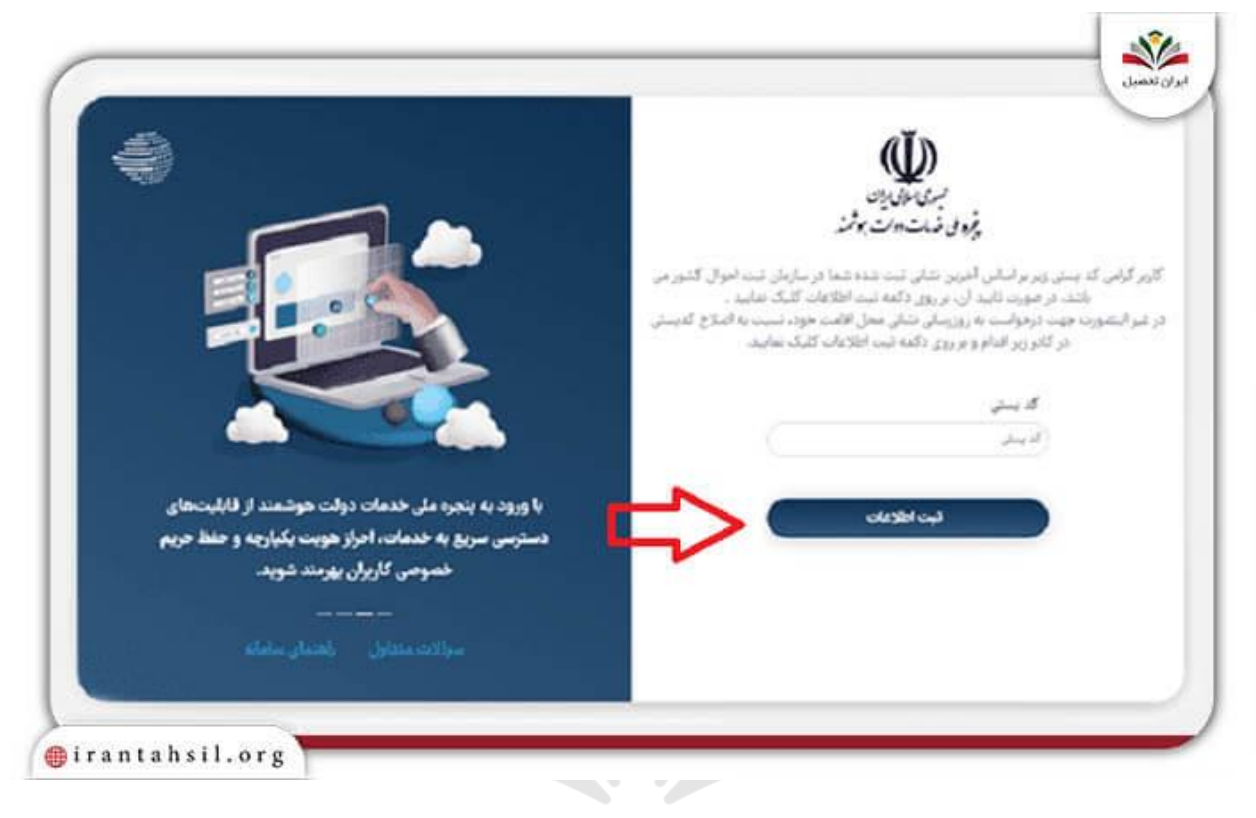

حپس از آن با موفقیت وارد حساب کاربری خود خواهید شد. از قسمت «خدمات الکترونیکی عمومی» گزینه «سوابق تحصیلی« را انتخاب کنید .

### irantahsil.org

در صورتی که هر گونه پیشنهاد ، انتقاد یا شکایتی از نحوه عملکرد مجموعه دارید، می توانید از طریق ایمیل info@irantahsil.org با ما در ارتباط باشید.

90990YQM0Y  $\mathbf{C}$ irantahsil\_moshaver

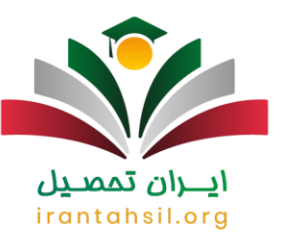

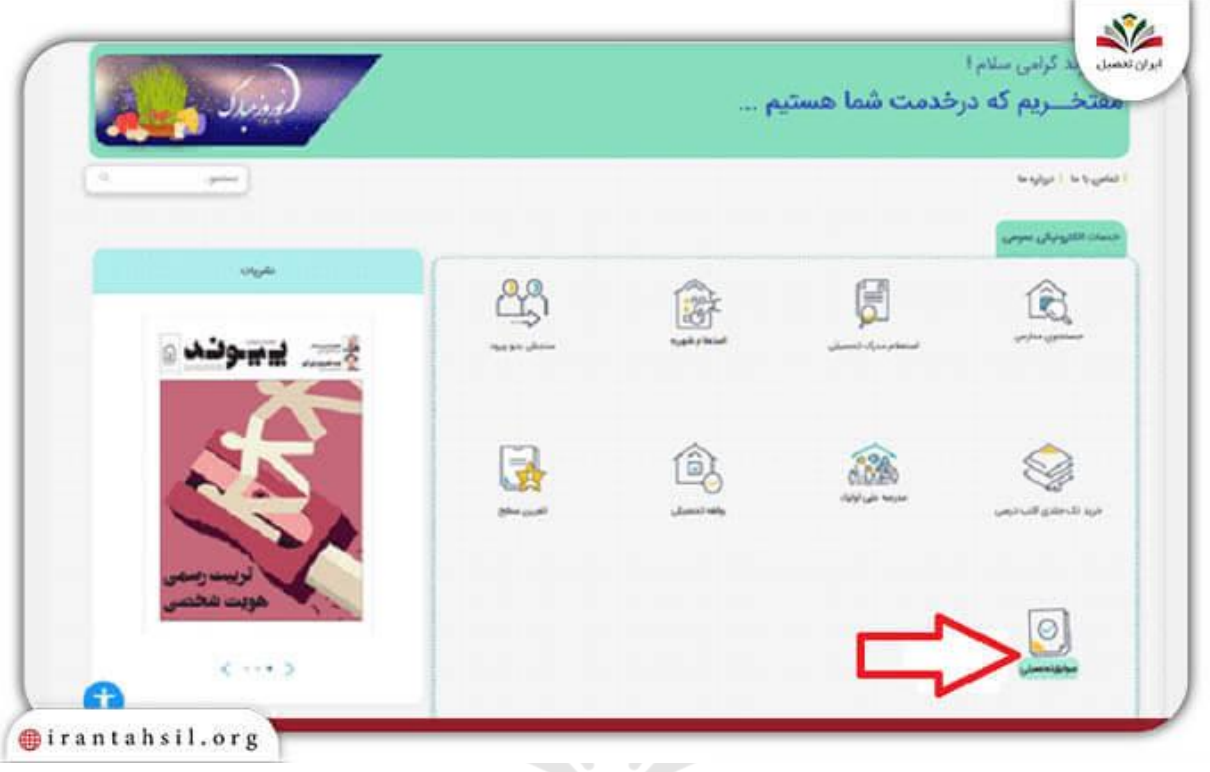

◀در این صورت به صفحه جدیدی منتقل خواهید شد که کد 19 رقمی سوابق تحصیلی تان در آن نشان داده شده است .

**!!**نکته مهم: متقاضیان گرامی توجه داشته باشید که در صورتی که گزینه «سوابق تحصیلی» به شما در این بخش نشان داده نشود، می توانید از سامانه خارج شده و چند روز بعد مجددا امتحان کنید. معموال این مشکل زمانی رخ می دهد که زمان مشاهده کد سوابق تحصیلی نرسیده باشد و سامانه فعال نشده باشد .

**!!**نکته مهم: چنانچه چند روز مانده به ثبت نام کنکور و در تاریخ اعالمی مدرسه جهت مشاهده کد سوابق تحصیلی گزینه «سوابق تحصیلی» به شما نشان داده نشد، بهتر است تا با کارشناسان ایران تحصیل به شمار ه 9099075307 (تنها از طریق تلفن ثابت و بدون گرفتن کد) تماس بگیرید. مشاوران ما به بهترین نحو شما را جهت رفع مشکل ایجاد شده، راهنمایی خواهند کرد.

داوطلبان گرامی فراموش نکنید که دیگر امکان مشاهده کد سوابق تحصیلی از سایت های dipcode.medu.ir و ir.medu.sahatیا سایت سازمان سنجش امکان پذیر نیست و تنها سامانه پنجره خدمات واحد الکترونیک وزارت آموزش و پرورش به نشانی اینترنتی ir.medu.my ارائه کننده کد سوابق تحصیلی می باشد.

> در صورتی که هر گونه پیشنهاد ، انتقاد یا شکایتی از نحوه عملکرد مجموعه دارید، می توانید از طریق ایمیل info@irantahsil.org با ما در ارتباط باشید.

9099070107 irantahsil moshaver

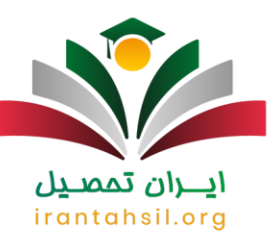

#### برای اطلاع از نحوه <u>[دریافت کد مدرسه برای سوابق تحصیلی](https://irantahsil.org/%d8%af%d8%b1%db%8c%d8%a7%d9%81%d8%aa-%da%a9%d8%af-%d9%85%d8%af%d8%b1%d8%b3%d9%87-%d8%a8%d8%b1%d8%a7%db%8c-%d8%b3%d9%88%d8%a7%d8%a8%d9%82-%d8%aa%d8%ad%d8%b5%db%8c%d9%84%db%8c/)</u> و مشاهده راهنمای گام به گام بر روی لینک مربوطه کلیک کنید.

**چه افرادی مشمول دریافت کد سوابق تحصیلی نیستند؟** 

با اینکه تاثیر سوابق تحصیلی در کنکور سال های اخیر افزایش پیدا کرده است اما الزم است بدانید که این سوابق در نتیجه کنکور تمامی متقاضیان تاثیر قطعی نخواهد گذاشت و حتی میزان تاثیر آن نیز به یک اندازه نخواهد بود. به همین دلیل هم باید قبل از اقدام جهت دریافت و مشاهده کد سوابق تحصیلی از سایت ذکر شده، بدانید که آیا شما هم جز مشمولینی که سوابق تحصیلی بر روی نتیجه کنکور آن ها تاثیر می گذارد هستید یا خیر؟

 براساس آخرین اطالعیه سازمان سنجش آموزش کشور، افرادی که شرایط آن ها جز یکی از موارد زیر باشد نیازی به دریافت کد سوابق تحصیلی خود نخواهند داشت. این موارد عبارتند از:

افرادی که پیش از سال 1384 از مدرسه فارغ التحصیل شده اند.

داوطلبانی که فارغ التحصیل یکی از رشته هایی فنی حرفه ای باشند.

متقاضیانی که رشته تحصیلی آن ها جز رشته های غیر نظری )مانند فنی حرفه ای و کاردانش( بوده است.

داوطلبانی که دانش آموخته سیستم نظام آموزش و پرورش قدیمی هستند.

داوطلبانی که دیپلم خود را از مدارس غیر ایرانی گرفته اند و پس از فارغ التحصیلی مدرک خود را تطبیق داده اند.

داوطلبانی که قبل از سال 1391 مدرک پیش دانشگاهی خود را دریافت کرده اند.

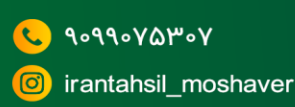

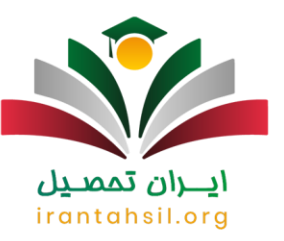

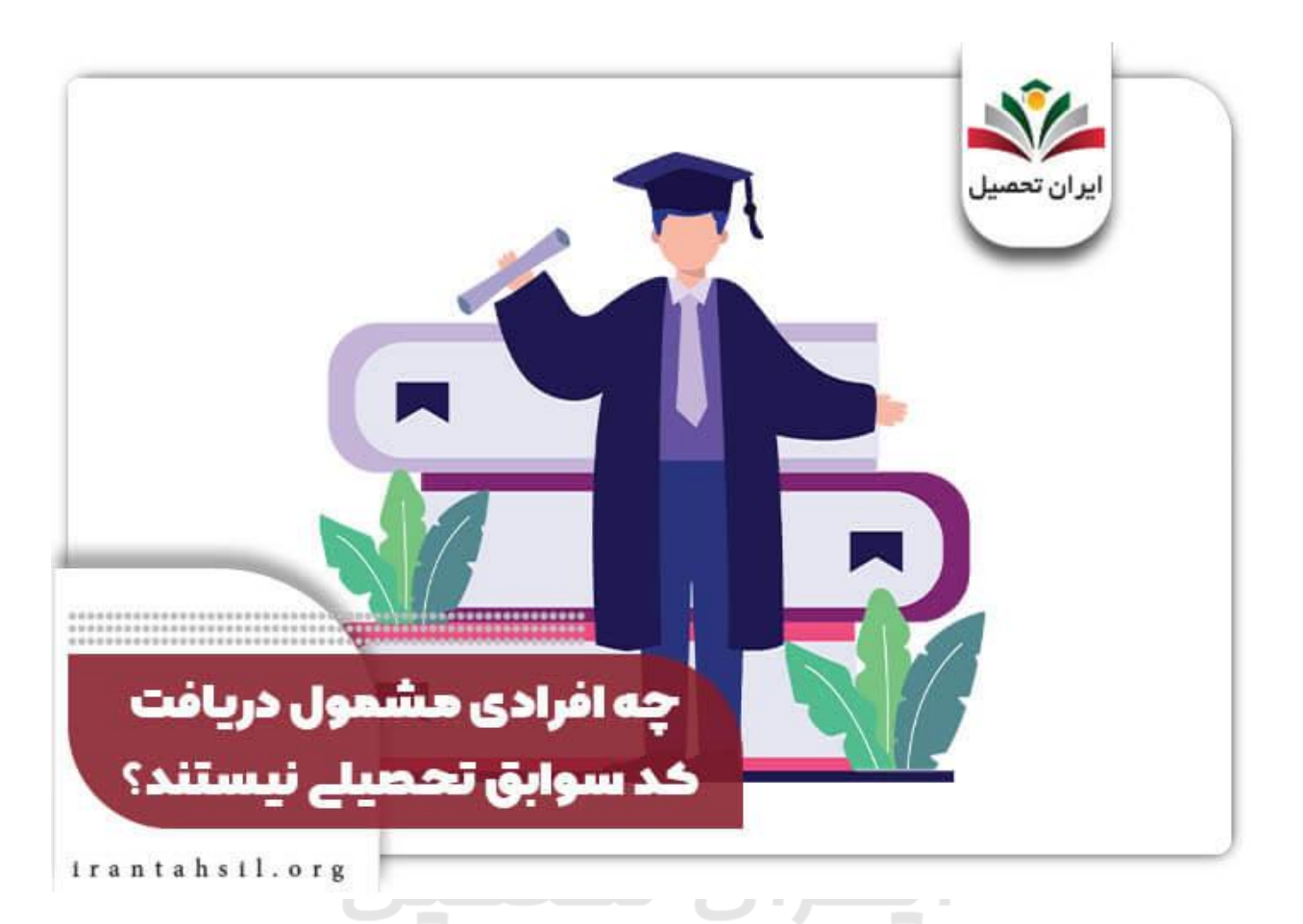

اگر شما از جمله دانش آموزان فارغ التحصیل شده در یکی از رشته های تجربی، انسانی، ریاضی فیزیک پس از سال 1384 هستید، یا مدرک پیش دانشگاهی خود را بعد از سال 1391 دریافت کرده اید، می توانید هر چه سریع تر از طریق آموزش تصویری ارائه شده در بخش قبلی، برای دریافت و مشاهده کد سوابق تحصیلی خود و درج آن در فرم ثبت نامی سازمان سنجش اقدام کنید .

داوطلبان گرامی توجه داشته باشید که در صورت داشتن سوال در رابطه با هر یک از مراحل مشاهده کد سوابق تحصیلی با کد ملی یا افراد مشمول و غیر مشمول، می توانید با شماره 9099075307 (تنها از طریق تلفن ثابت و بدون گرفتن کد) تماس گرفته و از راهنمایی های کارشناسان مجرب مرکز ایران تحصیل بهره مند شوید. مشاوران ما همه روزه از ساعت 8 صبح الی 12 شب پاسخگوی تمامی سواالت شما خواهند بود.

برای اطالع از علت بروز [مشکل در دریافت کد سوابق تحصیلی](https://irantahsil.org/%d9%85%d8%b4%da%a9%d9%84-%d8%af%d8%b1-%d8%af%d8%b1%db%8c%d8%a7%d9%81%d8%aa-%da%a9%d8%af-%d8%b3%d9%88%d8%a7%d8%a8%d9%82-%d8%aa%d8%ad%d8%b5%db%8c%d9%84%db%8c/) و مشاهده نحوه رفع آن بر روی لینک مربوطه کلیک کنید.

در صورتی که هر گونه پیشنهاد ، انتقاد یا شکایتی از نحوه عملکرد مجموعه دارید، می توانید از طریق ایمیل info@irantahsil.org با ما در ارتباط باشید.

90990YQM0Y irantahsil\_moshaver

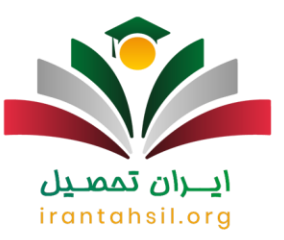

**اخبار پیرامون سوابق تحصیلی دانش آموزان**

معاون فنی آماری سازمان سنجش گفت: همه داوطلبان کنکور 1403 باید سوابق تحصیلی داشته باشند!

دکتر احسان جمالی، معاون فنی آماری سازمان سنجش، گفت: مهم ترین اقدام در زمان ثبت نام کنکور سراسری 1403 مطالعه دقیق دفترچه راهنمای ثبت نام آزمون است. تمامی داوطلبان باید فرم پیش نویسی که در انتهای دفترچه وجود دارد را تکمیل کرده و پس از آن اطالعات خود را در سامانه یا کارپوشه سازمان سنجش تکمیل کنند.

جمالی افزود: تقریباً تعداد زیادی از داوطلبان از سال گذشته کارپوشه اختصاصی خود را دارند و داوطلبان جدید هم می توانند با ورود به سایت سنجش به راحتی کارپوشه خود را ایجاد کنند. داوطلبانی که در آزمون های دی ماه و تیر ماه کنکور سراسری 1402 شرکت کرده بودند حاال می توانند با شماره کارپوشه و رمزی که در اختیار دارند وارد شده و نمرات خود را مشاهده کنند. هم چنین تاییدیه های مورد نظر برای این گروه در کارپوشه موجود است و نیازی به درج مجدد نیست.

معاون فنی آماری سازمان سنجش یادآور شد: داوطلبان توجه داشته باشند که با توجه به اینکه امسال تاثیر قطعی سوابق تحصیلی به صورت 50 درصد است، نمره کل سوابق تحصیلی 1403 با نمره کل سوابق تحصیلی 1402 متفاوت است و تنها نمره کل سوابق تحصیلی 1403 مدنظر قرار می گیرد. وی افزود: داوطلبان باید دارای سوابق تحصیلی باشند. اگر ندارند ایجاد کنند یا نمره را ترمیم کنند. سابقه تحصیلی که در خرداد ماه از سوی آموزش و پرورش ارائه می شود مالک عمل است و نمره شهریور ماه به دلیل زمان بعد از انتخاب رشته، قابلیت کاربرد ندارد.

خالصه مطلب

در زمان ثبت نام کنکور سراسری برخی اطالعات هویتی و تحصیلی از داوطلبان خواسته می شود که می بایست همه داوطلبان با دقت باال و صادقانه تمامی اطالعات خواسته شده را در سایت ثبت نامی وارد کنند. از جمله این اطالعات تحصیلی مورد نیاز می توان به کد سوابق تحصیلی دانش آموزان اشاره کرد. از آن جایی که این کد در نتیجه قبولی داوطلبان کنکور تاثیر گذار است، درست وارد کردن آن بسیار مهم می باشد. متقاضیان گرامی می توانند در زمان مقرر شده با مراجعه به سایت ir.meduجهت مشاهده کد سوابق تحصیلی با کد ملی اقدام کنند .

ايبران تمصيل

برای راهنمایی هر چه دقیق تر شما متقاضیان عزیز در مقاله فوق راهنمای تصویری نحوه مشاهده کد سوابق تحصیلی با کد ملی ارائه شده است. پس از مطالعه دقیق مقاله باال در صورتی که در مورد بخشی خاص سوالی داشتید و یا نیازمند راهنمایی جهت رفع مشکل ایجاد شده بودید، می توانید با کارشناسان ایران تحصیل به شماره 9099075307 )تنها از طریق تلفن ثابت و بدون گرفتن کد) تماس بگیرید. علاوه بر تماس تلفنی می توانید سوالات خود را در قسمت دیدگاه نوشته و ارسال کنید.

> در صورتی که هر گونه پیشنهاد ، انتقاد یا شکایتی از نحوه عملکرد مجموعه دارید، می توانید از طریق ایمیل info@irantahsil.org با ما در ارتباط باشید.

9099070107 irantahsil\_moshaver